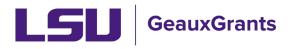

Updated 04/25/2024

Proposals must be completed and routed seven (7) business days before the deadline for OSP to submit the proposal.

# **Creating Manual Proposals**

Manual Proposals are used for all proposals not submitted via Grants.gov. Examples include: proposals where LSU is a subrecipient; proposals to non-federal agencies; National Aeronautics Space Agency (NASA) proposals which use NSPIRES; National Science Foundation (NSF) proposals that must be submitted via Research.gov (i.e. linked collaborative proposals, NSF proposals will no PI effort).

## How to Create a Proposal Development (PD) Record

It is recommended that you use Chrome or Firefox for GeauxGrants. Login through myLSU.

- **Step 1**: From the home screen, select "Sponsored Projects" on the left-hand navigation tabs.
- Step 2: From the Sponsored Projects screen, select "Proposal" under Create New

| LSU GeauxGrants DEVELOPMENT SITE   Welcome (L14) Mike Tiger                                                                                                    |                                                      |            |
|----------------------------------------------------------------------------------------------------|------------------------------------------------------|------------|
| Home My Profile Locate My Records Locate Records Calendar Messag                                                                                                    | es Things to Do                                      | Quick Find |
| Sponsored Projects     1       Award Tracking     Create New       Conflict of Interest     Proposal       SPIN     Accessing Records/Reporting       Geaux/Grants Heip Desk     Locale records by using filters | Show a listing of All my records Pre-Defined Reports | ]          |

## New Proposal Questionnaire

The New Proposal Questionnaire consists of several steps (Steps 0-7). To go back a step, click Back on top right. All search fields are progressive text.

• **Step 0**: Defaults to user. You can change to another Principal Investigator (PI) by clicking Change. Type last name, first name of PI and click Select.

| New Proposal Questionnaire                                                                                               |                                                                                      |
|----------------------------------------------------------------------------------------------------|--------------------------------------------------------------------------------------|
| Step 0: Confirm you intend for the PI of this proposal to be<br>Step 1: Create a "New" Proposal or "Copy From Existing"? | Tiger, (L13) Mike the Change<br>Create a New Proposal<br>Copy From Existing Proposal |
| Continue                                                                                                    |                                                                                      |

• Step 1: Click on "Create a New Proposal" and click Continue

| New Proposal Questionnaire                                   |                                                          |
|--------------------------------------------------------------|----------------------------------------------------------|
| Step 0: Confirm you intend for the PI of this proposal to be | Tiger, (L14) Mike the Change                             |
| Step 1: Create a "New" Proposal or "Copy From Existing"?     | Create a New Proposal A<br>Copy From Existing Proposal V |

• Step 1 Continued: Choose Setup Proposal Manually and click Continue.

| New Proposal Questionnaire                                   | Back                             |
|--------------------------------------------------------------|----------------------------------|
|                                                              |                                  |
| Step 0: Confirm you intend for the PI of this proposal to be | Tiger, (L14) Mike the Change     |
| Step 1: "New" or "Copy From Existing"?                       | Create a New Proposal            |
| Step 1: Continued                                            | Setup Proposal Manually Continue |

• **Step 2**: Choose Proposal Type and Click Continue.

| New Proposal Questionnaire                                   |                                |
|--------------------------------------------------------------|--------------------------------|
|                                                              |                                |
| Step 0: Confirm you intend for the PI of this proposal to be | Billiot, Gina Larpenter Change |
| Step 1: "New" or "Copy From Existing"?                       | Create a New Proposal          |
| Step 2: Please Select a Proposal Type                        | New                            |
| Continue                                                     |                                |

• **Step 3**: Enter Sponsor Name. This field is progressive text, and you only need to enter part of name (i.e. Foundation). Make sure you click on correct name and click Continue.

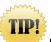

the Request to Add New Sponsor form at

https://lsu.edu/geauxgrants/sponsored\_projects/request\_new\_sponsor.php

| New Proposal Questionnaire                                   |                              | Back |
|--------------------------------------------------------------|------------------------------|------|
|                                                              |                              |      |
| Step 0: Confirm you intend for the PI of this proposal to be | Tiger, (L14) Mike the Change |      |
| Step 1: "New" or "Copy From Existing"?                       | Create a New Proposal        |      |
| Step 2: Proposal Type                                        | New                          |      |
| Step 3: Select a Sponsor                                     | Affred P. Sloan Foundation   |      |
| Continue                                                     |                              |      |

- Step 4: Will be automatically numbered by the system
- Step 5: Enter Proposal's Title and click Continue

| New Proposal Questionnaire                                   | Back                                          |
|--------------------------------------------------------------|-----------------------------------------------|
| Step 0: Canfirm you intend for the PI of this proposal to be | Tiger, (L14) Mike the Change                  |
| Step 1: "New" or "Copy From Existing"?                       | Create a New Proposal                         |
| Step 2. Proposal Type                                        | New                                           |
| Step 3: Selected Sponsor                                     | Alfred P. Sloan Foundation                    |
| Step 4: "Tracking" Number or "Proposal" Number               | This proposal will be automatically numbered. |
| The a bit manual proposal for Cept Johns                     |                                               |

- **Step 6**: Enter Project Start and End Dates and click Continue
  - We recommend the start date to be the first of the month and the end date to be the last day of the month for budget calculation purposes.

| New Proposal Questionnaire                                   |                                               |             | Back |
|--------------------------------------------------------------|-----------------------------------------------|-------------|------|
|                                                              |                                               |             |      |
| Step 0: Confirm you intend for the PI of this proposal to be | Tiger, (L13) Mike the Change                  |             |      |
| Step 1: "New" or "Copy From Existing"?                       | Create a New Proposal                         |             |      |
| Step 2: Proposal Type                                        | New                                           |             |      |
| Step 3: Selected Sponsor                                     | Alfred P. Sloan Foundation                    |             |      |
| Step 4: "Tracking" Number or "Proposal" Number               | This proposal will be automatically numbered. |             |      |
| Step 5: Proposal's Title                                     | This is a test manual proposal                |             |      |
| Step 6: What are the project start and end dates?            | From                                          | 01-Jan-2020 |      |
| Continue                                                     | то                                            | 31-Dec-2020 |      |

• **Step 7**: Confirm number of budget periods. If this changes, the dates will need to be changed on the Budget Setup section of the Budget. Click Continue.

| New Proposal Questionnaire                                   |                                                                                                    | Back |
|--------------------------------------------------------------|----------------------------------------------------------------------------------------------------|------|
|                                                              |                                                                                                    |      |
| Step 0: Confirm you intend for the PI of this proposal to be | Tiger, (L13) Mike the Change                                                                               |      |
| Step 1: "New" or "Copy From Existing"?                       | Create a New Proposal                                                                                      |      |
| Step 2: Proposal Type                                        | New                                                                                                    |      |
| Step 3: Selected Sponsor                                     | Alfred P. Sloan Foundation                                                                                 |      |
| Step 4: "Tracking" Number or "Proposal" Number               | This proposal will be automatically numbered.                                                              |      |
| Step 5: Proposal's Title                                     | This is a test manual proposal                                                                             |      |
| Step 6: Project Start and End Dates                          | 01-Jan-2020 to 31-Dec-2020                                                                                 |      |
| Step 7: How many years and/or budget periods would you like? | 1 🗸 🛻                                                                                                    |      |
|                                                              | *NOTE: If you need additional years/periods beyond 7, you may add them as needed once inside the proposal. |      |
| Continue                                                     |                                                                                                    |      |

- Click Back or Step back through responses button at any step to go back to the previous step to change information.
- Ensure all information is correct and click Create Proposal.

| New Proposal Questionnaire                                   | Back                                                                                                    |
|--------------------------------------------------------------|----------------------------------------------------------------------------------------------------|
|                                                              |                                                                                                    |
| Step 0: Confirm you intend for the PI of this proposal to be | Tiger, (L14) Mike the Change                                                                                                    |
| Step 1: "New" or "Copy From Existing"?                       | Create a New Proposal                                                                                                    |
| Step 2: Proposal Type                                        | New                                                                                                    |
| Step 3: Selected Sponsor                                     | Alfed P. Sloan Foundation                                                                                                    |
| Step 4: "Tracking" Number or "Proposal" Number               | This proposal will be automatically numbered.                                                                                                    |
| Step 5: Proposal's Title                                     | This is a test manual proposal for Dept Admin.                                                                                                    |
| Step 6: Project Start and End Dates                          | 01-Jan-2020 to 31-Dec-2020                                                                                                    |
| Step 7: Number of Budget Periods                             | 1                                                                                                    |
| Is all of the above information correct?                     | *NOTE: Clicking "Create Proposal" will create a new proposal with the properties you have indicated above. There is one final screen of questions to be completed before you<br>can start entering your new proposal. Again, you will be able to change the properties of the proposal once it has been created if need be. |
| Step back through responses Create Proposal                  |                                                                                                    |

## **Setup Questions**

GeauxGrants will automatically generate a Proposal/Record/Institution #. GeauxGrants numbering will be AMFYXXXX. For Fiscal Year (FY) 2024, all numbers begin with AM24.

This tab gathers general information about your proposal. After you complete this section, additional proposal tabs will appear to the left of the screen.

Click Done on top left to close out the proposal. Do not close browser using X on top right.

| Ξ |                 | This is a test proposal for creating a manual proposal.<br>Test (L17) Mike the Tiger - LSUAM   Sch of VETM   Pathobiological Sciences (Alfred P. Sloan Foundation) | Record/Institution # |          | Proposal<br>AM230027 |
|---|-----------------|----------------------------------------------------------------------------------------------------|----------------------|----------|----------------------|
|   | Setup Questions | Setup Questions                                                                                                    | Show Reset De        | aults Co | mpleted              |

TIP!

Hover your mouse over 🕑 icons to see instructions or definitions.

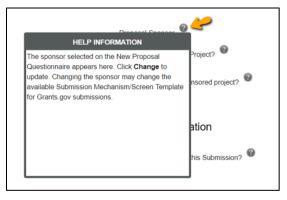

- Read instructions at the top of the page, answer all questions. Click Save at any point to preserve all data entered. Clicking Save and Continue at the bottom right corner will validate the form.
- Deadline: Enter deadline date as the date you would like OSP to submit your proposal. If submission has a deadline then you must also enter deadline time. Use Central Time Zone. For sponsors with deadlines after work hours, enter 5:00 PM. All proposal must be submitted by OSP before 5:00 PM.
- Associated Departments: If the proposal includes investigators from multiple units or the PI has a joint appointment, the Associated Department will need to be added in order for the investigator's associated unit heads/administrators to view the proposal.
  - To add associated departments (i.e. CCT, CAMD, joint appointments, etc.), click Add next to Associated Departments.
  - If the PI has a joint appointment, click Add next to PI Departments.

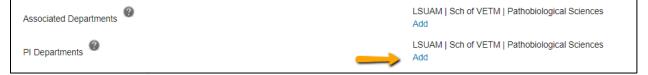

• This field is progressive text and you only need to enter part of name to populate. Click Select.

| Department Select C                                                  | lose |
|----------------------------------------------------------------------|------|
| LSUAM   ORED   CCT Director's Office                                 |      |
| Filter by Institution                                                |      |
| Louisiana State University and Agricultural and Mechanical College 🔻 |      |

• You will then see a toggle by the PI Departments. The unit that is marked will be the Primary Department for the proposal and any resulting award. Select and then click Save in top Left.

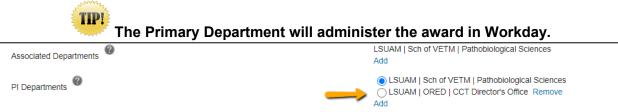

• Click Add to add the additional Associated Departments.

| General Proposal Properties                                  |                                                       |
|--------------------------------------------------------------|-------------------------------------------------------|
| Will your proposal involve the use of Human Subjects?        | O Yes  No                                             |
| Will your proposal involve the use of Laboratory Animals?    | ○ Yes    No                                           |
| Will your proposal involve multiple principal investigators? | Ves No                                                |
| Will your proposal be a training grant?                      | ○ Yes ● No                                            |
| Associated Departments                                       | LSUAM   Sch of VETM   Pathobiological Sciences<br>Add |
| PI Departments                                               | LSUAM   Sch of VETM   Pathobiological Sciences<br>Add |

• This field is progressive text and you only need to enter part of name to populate. Click Select.

| Department                                                    | Select Close |
|---------------------------------------------------------------|--------------|
| LSUAM   ORED   CCT Director's Office                          |              |
| Filter by Institution                                         |              |
| Louisiana State University and Agricultural and Mechanical Co | ollege 🔻     |

## LSU Questionnaire

This is where we capture compliance, budget and specific information about your proposal, including investigators for F&A & Project % Credits.

• To change the title, enter new title in the Proposal Title box.

• Answer all mandatory questions. Yes answers may include a prompt for additional information. Click Save at any point to preserve all data entered. Clicking Completed will validate form.

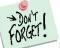

Make sure to answer correctly before routing as many of these questions trigger an approval step in the route.

| ^ |                           | is a test manual proposal for Dept Admin.<br>JMike the Tiger - LSLAM   Sch of VETM   Pathobiological Sciences (Alfred P. Sloan Foundation)      | Proposal<br>AM200151 |
|---|---------------------------|----------------------------------------------------------------------------------------------------|----------------------|
|   | ✓ Setup Questions         | Data Collection                                                                                                    |                      |
|   | ▶ ✓ LSU Questionnaire     | LSU Questionnaire                                                                                                    | Validate Complete    |
|   | Budget                    | Answer all questions and complete all required fields (*). When done, check Complete at top right of page. Proposal #: AM200151                 | Ţ                    |
|   | ✓ Personnel               | * Proposal Title:<br>This is a test manual proposal for Dept Admin.                                                                             |                      |
|   | Internal Uploads & Routin | Compliance Information.                                                                                                    |                      |
|   | Tasks                     | * 1) Human Subjects records or samples? (Please go back to Setup Questions tab to change answer if needed)<br>Yes 🗆 Nଧର୍                        |                      |
|   | Proposal Tracking (PT)    | * 2) Vertebrate animals? (Please go back to Setup Questions tab to change answer if needed)<br>Yes □ NotS                                       |                      |
|   |                           | * 3) Recombinant DNA, infectious agents, transgenic plants or animals, human or primate cells/tissues or biological toxins?                     |                      |
|   |                           | * 4) Radiation sources? This includes projects that involve sources of radiation, use of CAMD, or use of Class 3B or 4 lasers.                  |                      |
|   |                           | * 5.) Export Controls                                                                                                    |                      |
|   |                           | * a.) LSU personnel to hand carry, deliver or ship equipment, components, materials, or software on media internationally?<br>Yes 🗆 No <b>E</b> |                      |
|   |                           | * b.) Export-controlled, confidential or proprietary information to be received on campus?<br>Yes 🗆 Not                                         |                      |
|   |                           | * c.) Restrict foreign national participation or dissemination of results (e.g. publication restrictions)?<br>Yes □ No <b>S</b>                 |                      |
|   |                           | * d.) Development of encryption software?<br>Yes 🗆 No <b>C</b>                                                                                  |                      |
|   |                           | * e.) A portion of the work to be conducted outside of the U.S?<br>Yes 🗆 No <b>S</b>                                                            |                      |
|   |                           | * f.) Foreign sponsor or foreign researcher involvement (non-LSU employees)?<br>Yes □ No <b>G</b>                                               |                      |
|   |                           | * 6) Special data security requirements (e.g. NIST 800)?<br>Yes D Nd <b>S</b>                                                                   |                      |

 Investigators % F&A Distribution & % Project Credit (#26) of the LSU Questionnaire. You will enter the Investigator Name, Role, Department, and %. If an investigator has a joint appointment and required to split his/her credit between units, you will need to enter them twice. To add additional investigators or departments click the Add button.

| 26) Investigator        |                             |                                                  |                      |                    |
|-------------------------|-----------------------------|--------------------------------------------------|----------------------|--------------------|
| * Investigator          | * Role                      | * Department                                     | * % F&A Distribution | * % Project Credit |
| Tiger, (L14) Mike the 🔞 | * a) Principal Investigator | LSUAM   ORED   CCT Director's Office 🖋           | 50.00                | 0.00 ×             |
| Tiger, (L14) Mike the 🔞 | a) Principal Investigator   | LSUAM   Sch of VETM   Pathobiological Sciences a | 50.00                | [100.00 ×          |

• To enter the Investigator Name or Department, click the pencil icon. For Department, begin typing the cost center name in Find Department. Once it appears, click on unit name and then click Select.

| Departments                                           |   |        | Close  |
|-------------------------------------------------------|---|--------|--------|
| Find Department: LSUAM   ORED   CCT Director's Office | כ | Locate | Select |
| Louisiana State University and A&M College            |   |        |        |
| - Conversion                                          |   |        |        |
| +• Louisiana State University A and M                 |   |        |        |
| + School 1                                            |   |        |        |
|                                                       |   |        |        |
|                                                       |   |        |        |
|                                                       |   |        |        |

• After you answer all mandatory questions, click Complete. Checking the Complete box will perform Validations. Click Ok on pop-up box to show errors.

|                            | test manual proposal for Dept Admin.<br>ke the Tiger - LSUAM   Sch of VETM   Pathobiological Sciences (Alfred P. Sloan Foundation)             | Proposal<br>AM200151 |
|----------------------------|----------------------------------------------------------------------------------------------------|----------------------|
| ✓ Setup Questions          | Data Collection                                                                                                    |                      |
| LSU Questionnaire          | These Mandatory Questions need to be completed ×                                                                                               | Validate Complet     |
| Budget                     | Page Question                                                                                                    | nt of page.          |
| Personnel                  | <ol> <li>Recombinant DNA, infectious agents, transgenic plants or animals, human or primate<br/>cells/tissues or biological toxins?</li> </ol> |                      |
| Internal Uploads & Routing |                                                                                                    |                      |

#### Budget

See separate user guide for Creating a Detailed Budget.

**<u>Note</u>**: If a sponsor requires the use of the sponsor's budget template then a simplified budget may be entered in GeauxGrants. Follow the instructions for <u>Creating a Simplified Budget</u>.

#### Personnel

All personnel listed on the detailed budget will populate on this tab. If you enter individuals on the Personnel tab, that person will automatically populate on the Budget tab and vice versa.

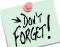

You must add all investigators that are in #26 of the LSU Questionnaire to the Personnel tab. This will ensure that all necessary routing approvals are received.

• To add investigators, type in their name, choose role using the dropdown, begin typing name, and click Save.

| Done         Save         This is a test manual proposal for Dept Admin.           (L14) Mike the Tiger - LSUAM   Sch of VETM   Pathobiological Sciences (Alfred P. Sloan Foundation) | Proposal<br>AM200151         |
|----------------------------------------------------------------------------------------------------|------------------------------|
| * setup Questions Personnel                                                                                                    | <ul> <li>Ompleted</li> </ul> |
| ✓ LSU Questionnaire<br>Add Personnel [hide]                                                                                                    | Edit Mode                    |
| Budget                                                                                                    |                              |
| Personnel     Prime     Prime     Proposal Structure     Internal Uploads & Routing                                                                                                   |                              |
| Tasks         Personnel Type           Key                                                                                                    |                              |
| Name (last, First)     Role       Create Profile     Begin typing to select Personnel Nome     Co-PO/P/       Save                                                                    |                              |

• If you created a detailed budget, effort from the budget will automatically populate on the Personnel tab. If you created a Simplified budget, you will enter senior personnel effort on the Personnel tab. Click the lock button next to Person Months to edit.

| E Done Sample BOR proposal.<br>(113) Mike the Tiger - ISUAM   Sch of VETM   Pathobiological Sciences (LA Board of Regents (BOR)) |                                                                                                    |                  |  |  |  |
|----------------------------------------------------------------------------------------------------|----------------------------------------------------------------------------------------------------|------------------|--|--|--|
| ✓ Setup Questions                                                                                                    | Personnel                                                                                                    | Completed        |  |  |  |
| <ul> <li>✓ LSU Questionnaire</li> <li>✓ Budget</li> </ul>                                                                        | Add Personnel [hide]                                                                                                    | Edit Mode        |  |  |  |
| Personnel Internal Uploads & Routing                                                                                             | Proposal Element         Proposal Structure         Institution           Prime         Louisiana State University and I v                                                                                                    |                  |  |  |  |
| Tasks Proposal Tracking (PT)                                                                                                    | Personnel Type           Key         V           Name (Last, First)         Role                                                                                                    |                  |  |  |  |
|                                                                                                    | Create Profile Begin typing to select Personnel Name Co-PD/PI v Swe                                                                                                    |                  |  |  |  |
|                                                                                                    |                                                                                                    | erson Months 🗸 🎯 |  |  |  |
|                                                                                                    | Senio//Key  Person months Calendar   Academic   Summer Coverson months Coverson months Coverso | SUPPORT REMOVE   |  |  |  |
|                                                                                                    | Image: Image:                  | ¢                |  |  |  |

- Type in the annual effort (requested + cost shared). If the effort varies each year, type • in the average. Click Save.
- The Responsible column indicates who is an Investigator per PS-98 for Financial Conflict of Interest. PD/PI and Co-PD/PI are automatically checked. All LSU PI and Co-Investigators should be checked. Indicate other responsible investigators by clicking the checkbox by their name.
- COI column will either have a green check, yellow sign, or red question mark.
  - If green check mark appears, a Significant Financial Interest (SFI) disclosure has • been "Received in GeauxGrants."
  - If red question mark appears, a SFI disclosure has either been "Created; No • Disclosure" or there is "No Current Disclosure". SFI needs to be submitted.

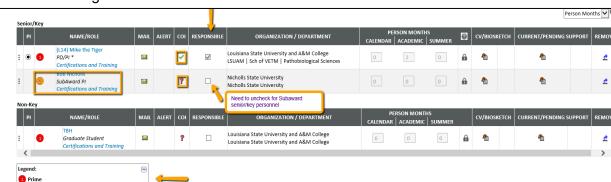

The Legend describes who is on the Prime and who is on the Subaward. •

Check Complete when done. Complete must be unchecked before editing the information.

## Internal Uploads & Routing

SubAward - AM200151-subk-01 (Bob Nich

All documents for OSP review are uploaded here. Follow instructions at the top of the page.

- **Step 1**: Click Add Institution Forms/Supporting Documentation to upload documents.
- Step 2: After completing all previous tabs (checkmarks on left navigation), user must • open both LSU Questionnaire and the Review Summary to Complete/Lock these forms.

| Current Proposal Status: Pending                       |                    |            |                     |                                    |
|--------------------------------------------------------|--------------------|------------|---------------------|------------------------------------|
| Components for Initial Application                     |                    |            | Pre-Review Route: R | ute Proposal 🗸 Submit Pre-Review 🎝 |
|                                                        | Current Submission |            |                     |                                    |
| FORMDOCUMENT NAME                                      | EDIT               | STATUS     | UPLOAD              | REMOVE                             |
| LSU Questionnaire (Read Only) (Proposal Documentation) | 2                  | Incomplete |                     | Mandatory                          |
| Review Summary (Proposal Documentation)                | <u>&gt;</u>        | Incomplete |                     | Mandatory                          |
| Add Institution Forms/Supporting Documents             |                    |            |                     |                                    |
|                                                        |                    |            |                     |                                    |
| LSU                                                    |                    |            |                     | Validate Save                      |
| REVIEWER SUMMARY PAGE REVIEWER SUMMARY PAGE            |                    |            |                     | ſ                                  |

¢

2

2 🗸

>

• **Step 3**: To route proposal for review and approvals, click the Submit button. This step must be completed seven (7) business days before the deadline for OSP to submit the proposal.

| धू of creating a linked proposal<br>] Mike the Tiger - LSUAM   Sch of VETM   Pathobiological Sciences   CC00293 (LA Department of Health (LDH))            |                               |                                    |                                        | Proposal<br>AM230291             |
|----------------------------------------------------------------------------------------------------|-------------------------------|------------------------------------|----------------------------------------|----------------------------------|
| Internal Uploads & Routing                                                                                                    |                               |                                    |                                        | Completed 🗌                      |
| Step 1: Upload proposal documents required by the sponsor in this section (i.e. budget and budget justification) and any internal documents for OSP review | v under "Add Institution Form | ns/Supporting Documents."          |                                        |                                  |
| Step 2: Open the Review Summary page, review and confirm all entered project information is correct. When done, please indicate so by clicking the 'Loc    | k Form' checkbox within the   | Reviewer Summary. This step is rec | uired to move the proposal into route. |                                  |
| Step 3: Please indicate the proposal is ready for routing by clicking the "Completed" checkbox and then Route Proposal by clicking the "Thumbs Up" icon.   |                               |                                    |                                        |                                  |
| Step 4: Click Accepted and then Submit to route the proposal.                                                                                              |                               |                                    |                                        |                                  |
|                                                                                                    |                               |                                    |                                        |                                  |
| Current Proposal Status: Pending                                                                                                    |                               |                                    |                                        | <u> </u>                         |
| Components for Initial Application                                                                                                    |                               |                                    | Pre-Revie                              | w Route: Route Proposal 🗸 Submit |
|                                                                                                    | Current Submission            |                                    |                                        |                                  |
| FORM/DOCUMENT NAME                                                                                                    | VIEW                          | STATUS                             | UPLOAD                                 | REMOVE                           |
| LSU Questionnaire (Read Only) (Proposal Documentation)                                                                                                    | 2                             | Incomplete                         |                                        | Mandatory                        |
| Review Summary (Proposal Documentation)                                                                                                    | <u>N</u>                      | Incomplete                         |                                        | Mandatory                        |
| Add Institution Forms/Supporting Documents                                                                                                    |                               |                                    |                                        |                                  |

• Step 4: Click Accepted and then Continue.

| Certification                                                                     | Close |
|-----------------------------------------------------------------------------------|-------|
| I have read and agree to the certifications on the Review Summary, if applicable. | 5     |
| Continue                                                                          |       |

- **Step 5**: If units receiving Investigator Credit are not included in the Route, follow the steps below:
  - Step 5a: Insert route after Step 14

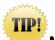

Make sure to click on insert icon after Step 14. <u>Do not click on Add</u> <u>new Person to Review Path</u>. This button inserts the person at the beginning instead of the end of the route and prevents OSP from being notified of proposal.

| Proposal AM210067 - (L13) Mike the Tiger "Sample Proposal" (Pending) |                      |                                                |          |           |  |
|----------------------------------------------------------------------|----------------------|------------------------------------------------|----------|-----------|--|
| Refresh Route<br>Route Path - Route Path - Step Gold/Purple Ass      | •                    | dd New Person to Review Path<br>Dana Tuminello | at l     | Submit    |  |
|                                                                      | -                    | Rebecca Trahan                                 |          | 5c        |  |
|                                                                      | -                    | Ryan Russell Greer<br>Darya Delaune Courville  |          |           |  |
| Gold/Purple Ass                                                      | 2                    |                                                |          |           |  |
|                                                                      | ors/Dept<br>ls/Deans | Dean Test                                      | *        |           |  |
| 5                                                                    | ors/Dept<br>ls/Deans | (L13) Mike the Tiger                           | <b>→</b> | <b>5</b>  |  |
| 2                                                                    | ors/Dept<br>ls/Deans | Department Head Test                           | F 🔶      | <u>5a</u> |  |

• **Step 5b**: Type Name of Investigator, choose Approval Required and click Add. Newly added Investigator will be added to the Route and a notification will be sent for his/her review and approval.

| Add step                                                          | 5b. Begin typing name here. | Add Cancel |
|-------------------------------------------------------------------|-----------------------------|------------|
| Type Name                                                         |                             |            |
| <ul> <li>Informational Only</li> <li>Approval Required</li> </ul> | <b></b>                     |            |

-

• **Step 5c**: Inserted Investigator will appear after Step 14. Click Submit in top right to route the proposal.

| Proposal AM210067 - (L13) Mike the Tiger "Sample Proposal" (Pending) |                  |                                   |                               |            |  |  |  |  |
|----------------------------------------------------------------------|------------------|-----------------------------------|-------------------------------|------------|--|--|--|--|
| Refresh Route                                                        | Route Path       | - Route Proposal /                | Add New Person to Review Path | Submit     |  |  |  |  |
|                                                                      | Step 1           | Gold/Purple<br>Assignment         | Dana Tuminello                | <u> </u>   |  |  |  |  |
|                                                                      |                  | Gold/Purple<br>Assignment         | Rebecca Trahan                | 3+         |  |  |  |  |
|                                                                      |                  | Gold/Purple<br>Assignment         | Ryan Russell Greer            | 3*         |  |  |  |  |
|                                                                      |                  | Gold/Purple<br>Assignment         | Darya Delaune Courville       | 2 <b>+</b> |  |  |  |  |
|                                                                      |                  | Gold/Purple<br>Assignment         | Tracy Wang                    | *          |  |  |  |  |
|                                                                      | Step 14          | Investigators/Dept<br>Heads/Deans | Dean Test                     | 3 <u>+</u> |  |  |  |  |
|                                                                      |                  | Investigators/Dept<br>Heads/Deans | (L13) Mike the Tiger          | <b>3</b>   |  |  |  |  |
|                                                                      |                  | Investigators/Dept<br>Heads/Deans | Department Head Test          | <u>Þ</u>   |  |  |  |  |
|                                                                      | Inserted<br>Step | Inserted Step                     | (L16) Mike the Tiger          | FE 소       |  |  |  |  |

- After proposal is routed, list of required approvals will appear at the bottom of the screen.
- The current status is shown at the top of the documents.
- Click the Scroll to see the Route History.

| Current Proposal Status: Routing                                                                  |                                |                                         |                        |                     |           |           |           |   |
|---------------------------------------------------------------------------------------------------|--------------------------------|-----------------------------------------|------------------------|---------------------|-----------|-----------|-----------|---|
| Components for Initial Application                                                                |                                |                                         |                        |                     |           | _         | <b></b> > | e |
|                                                                                                   |                                | Current Submi                           | ission                 |                     |           |           |           |   |
| FORM/DOCUMENT NAME                                                                                |                                | EDIT                                    | EDIT STATUS UPLOAD     |                     | REMOVE    |           |           |   |
| SU Questionnaire (Read Only) (Proposal Documentation)                                             |                                | <u>N</u>                                | Completed              | ۶₩                  | Mandatory |           |           |   |
| Review Summary (Proposal Documentation)                                                           |                                | 8                                       | Completed              | 7                   | Mandatory |           |           |   |
| Add Institution Forms/Supporting Documents                                                        |                                |                                         |                        |                     |           |           |           | _ |
| Active Routing Progress                                                                           |                                |                                         |                        |                     |           | Oper      | n Full    | ~ |
|                                                                                                   | AM200145 - (L13) Mike the      | Tiger"This is a test proposal for Manua | l Proposal Training."  |                     |           |           | _         |   |
| Route Name Route Type Step Number/Name                                                            | Who                            | -                                       | Notified               | Decisio             | 0         | Insert Re | emove     |   |
| Route Proposal Pre-Review Step 1 - Gold/Purple Assignment                                         | Rebecca Trahan                 | 2                                       | 7-Sep-2019 4:24:23 PM  | Informed            | I+        |           | _         |   |
| Route Proposal Pre-Review                                                                         | Ryan Russell Greer             | 2                                       | 7-Sep-2019 4:24:24 PM  | Informed            | -         |           |           |   |
| Route Proposal Pre-Review                                                                         | Dana Rene' Tuminello           | 2                                       | 7-Sep-2019 4:24:25 PM  | Informed            | I+        |           |           |   |
| Route Proposal Pre-Review                                                                         | Tracy Wang                     | 2                                       | 7-Sep-2019 4:24:26 PM  | Informed            | I+        |           |           |   |
| Route Proposal Pre-Review                                                                         | Darya Delaune Courville        | 2                                       | 7-Sep-2019 4:24:26 PM  | Informed            | I+        |           |           |   |
| Route Proposal Pre-Review Step 12 - Investigators/Dept Heads/Deans Dr. Test the Department Head 1 |                                | 2                                       | 7-Sep-2019 4:24:29 PM  |                     |           | •         |           |   |
| Route Proposal Pre-Review                                                                         | (L13) Mike the Tiger           | 23                                      | 17-Sep-2019 4:24:28 PM | Approved<br>Approve |           |           |           |   |
| Route Proposal Pre-Review<br>Route Proposal Pre-Review Step 13 - Inserted Step                    | Dr. Test the Department Head 2 | 2                                       | 27-Sep-2019 4:24:27 PM |                     |           | <b>1</b>  |           | 0 |
|                                                                                                   | (L15) Mike the Tiger           |                                         |                        |                     |           |           |           |   |